## Using the Chesapeake Oyster Data Tool in aquaculture planning

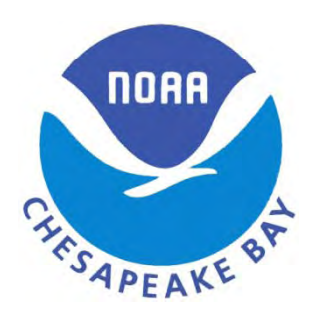

Peter Bergstrom NOAA Chesapeake Bay Office November 15, 2011 MD Shellfish Aquaculture Conference

# What is it?

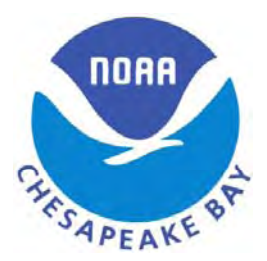

- The **Oyster Data Tool** uses adatabase that NOAAChesapeake Bay Office is developing, to **help plan oyster restoration and aquaculture**
- It's not finished, but **we'd like to get beta version**

Chesapeake Bay Ecosystem Integrated Information Systems

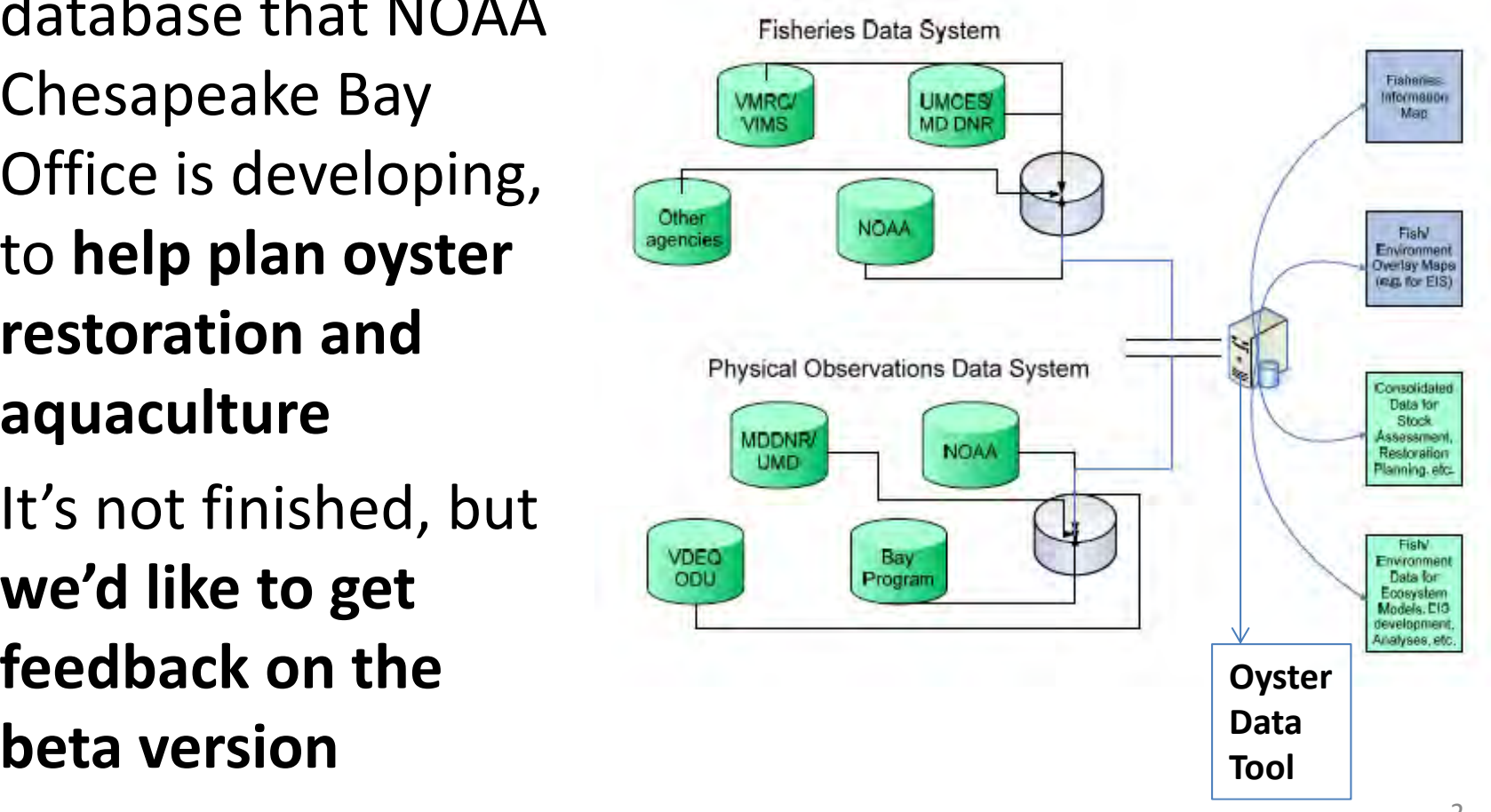

# What's included?

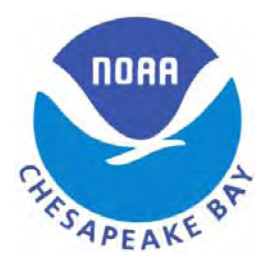

- The **Oyster Data Tool** displays the following as map layers that can be turned on & off:
	- – $-$  Bathymetry in ranges
	- $-$  Bottom type
	- – $-$  Interpolated modeled bottom salinity & temperature
	- Sanctuaries
	- –Oyster bar/survey locations
	- –– Results of oyster surveys by bar over years
- *All of this is done over the web with no special software required, so anyone can use the maps to assist with aquaculture lease selection*

### Home page—Oyster Data Tool

**Chesapeake Bay Oyster Reporting Tool** 

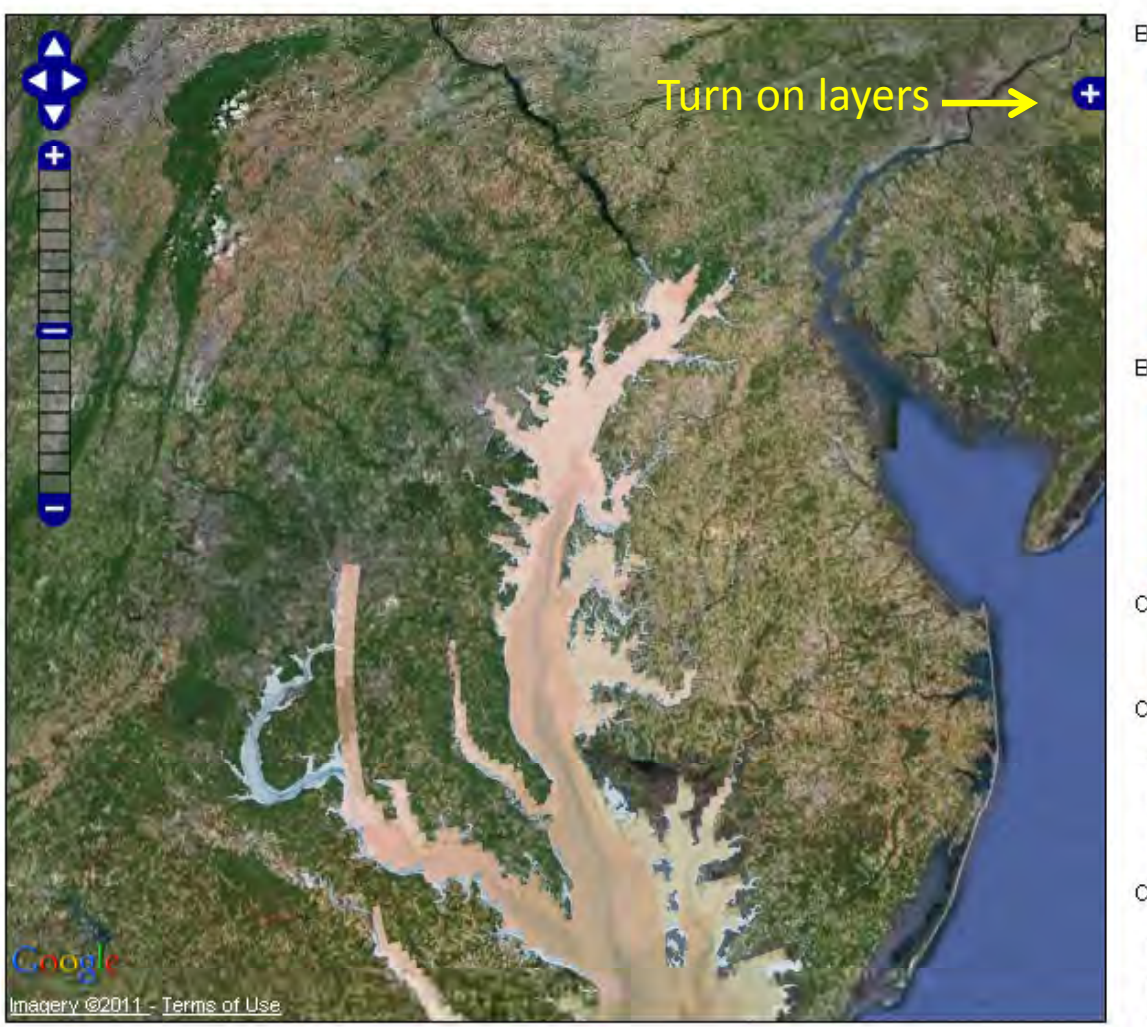

Bottom Type:

Username:

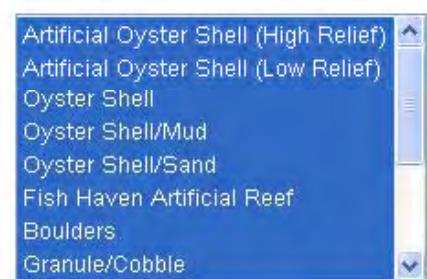

Password:

Bathymetry (m):

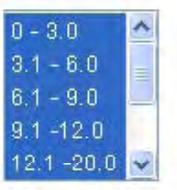

ChesROMS Month:

2010-11  $\blacktriangleright$ 

ChesROMS Salinity Forecast (ppm):

Salinity Avg between 0 v and 35 v Salinity Min between  $0 \times$  and 35  $\times$ Salinity Max between  $0 \sqrt{1 + 36}$ 

ChesROMS Temperature Forecast (deg C):

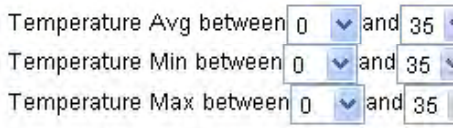

Click on the map to get feature info

http://science.ncbo.noaa.gov/oysterHab/ <sup>4</sup>

### Layers turned on

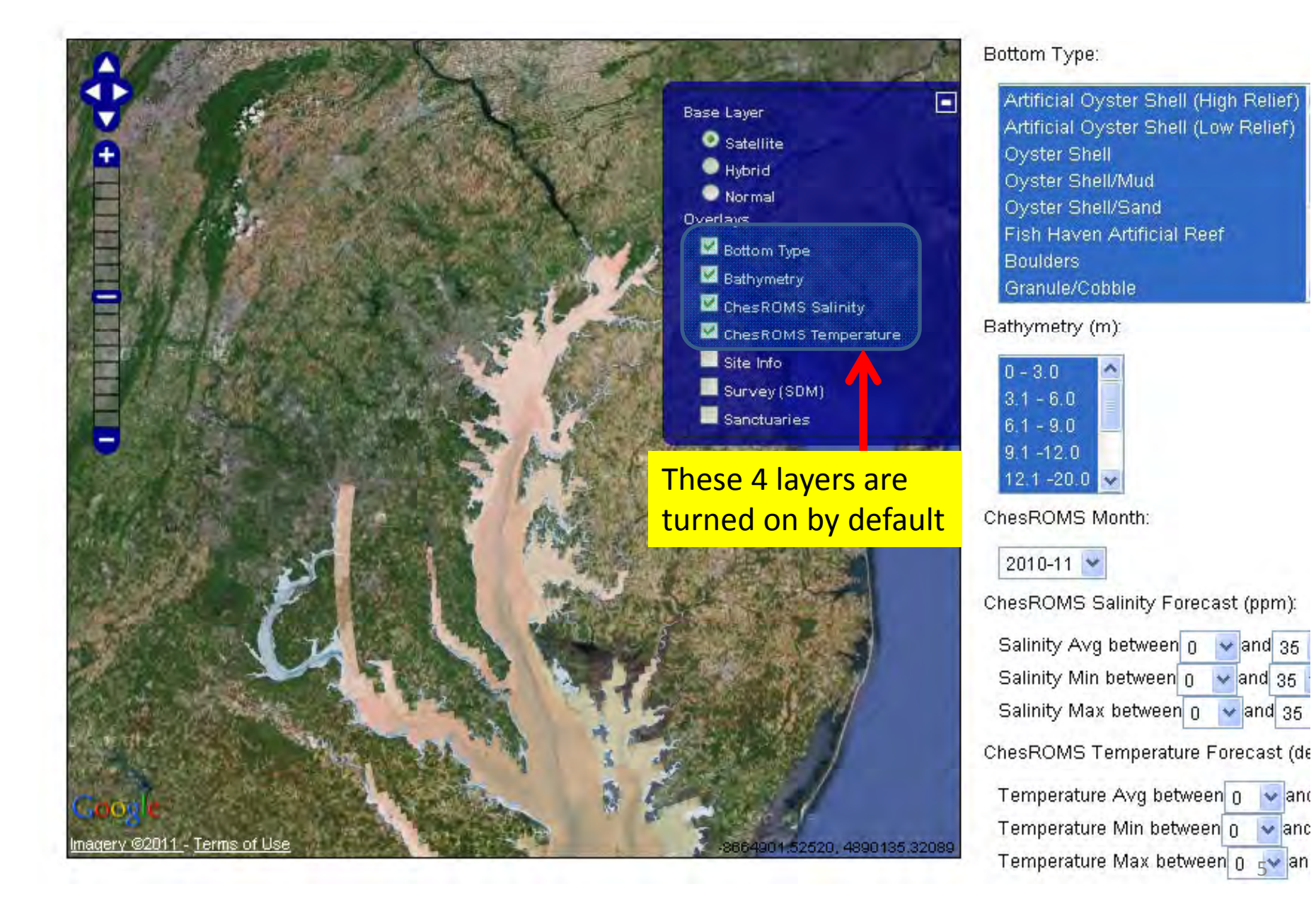

### Zoom to area of interest

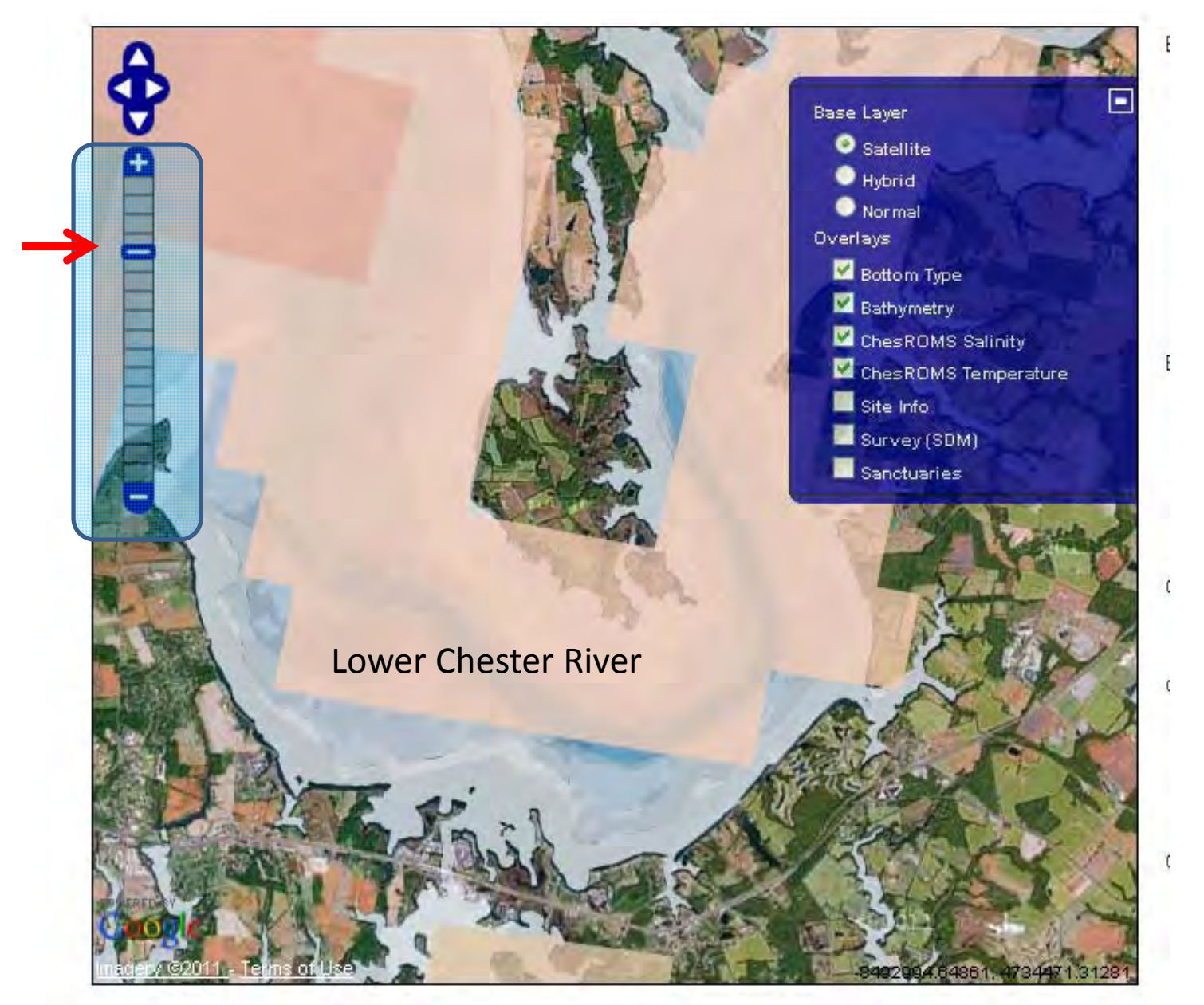

### Turn layers on & off to show information

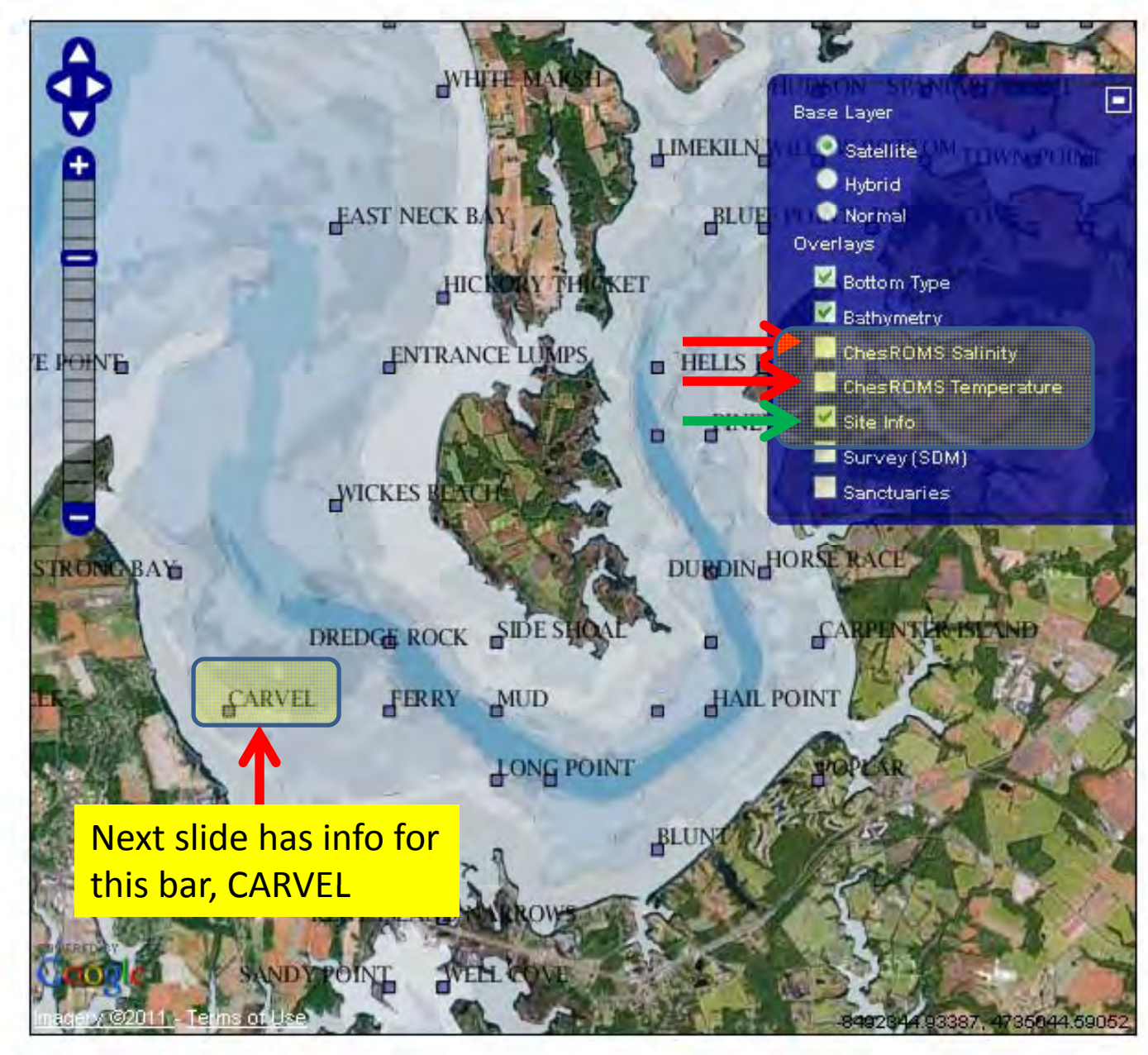

7

## Click on map to get feature info

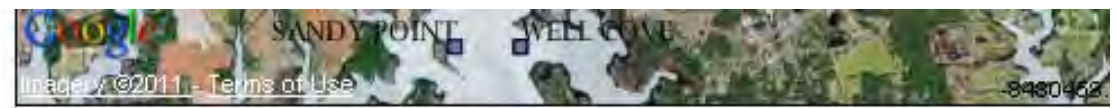

Click on the map to get feature info

#### HAB\_POLY

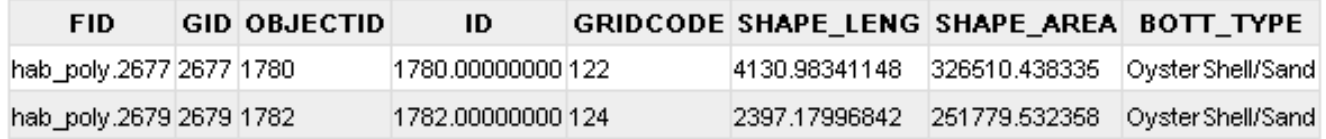

#### **BATHY**

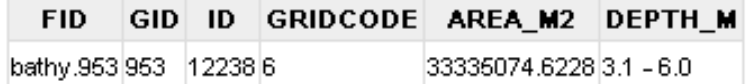

#### **CROMS\_SAL**

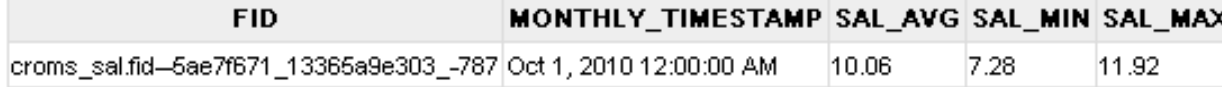

#### CROMS\_TMP

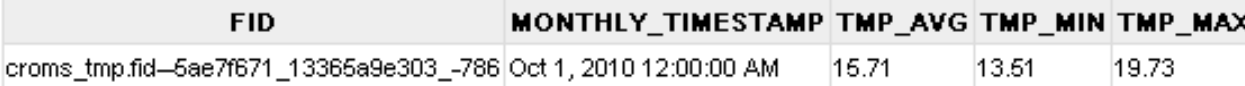

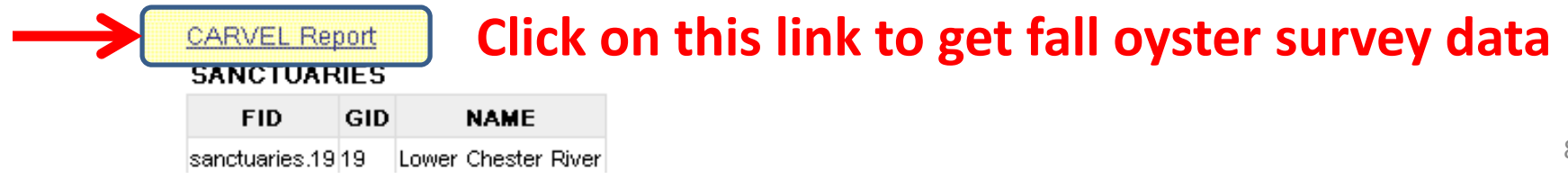

### Fall oyster survey report‐‐Carvel

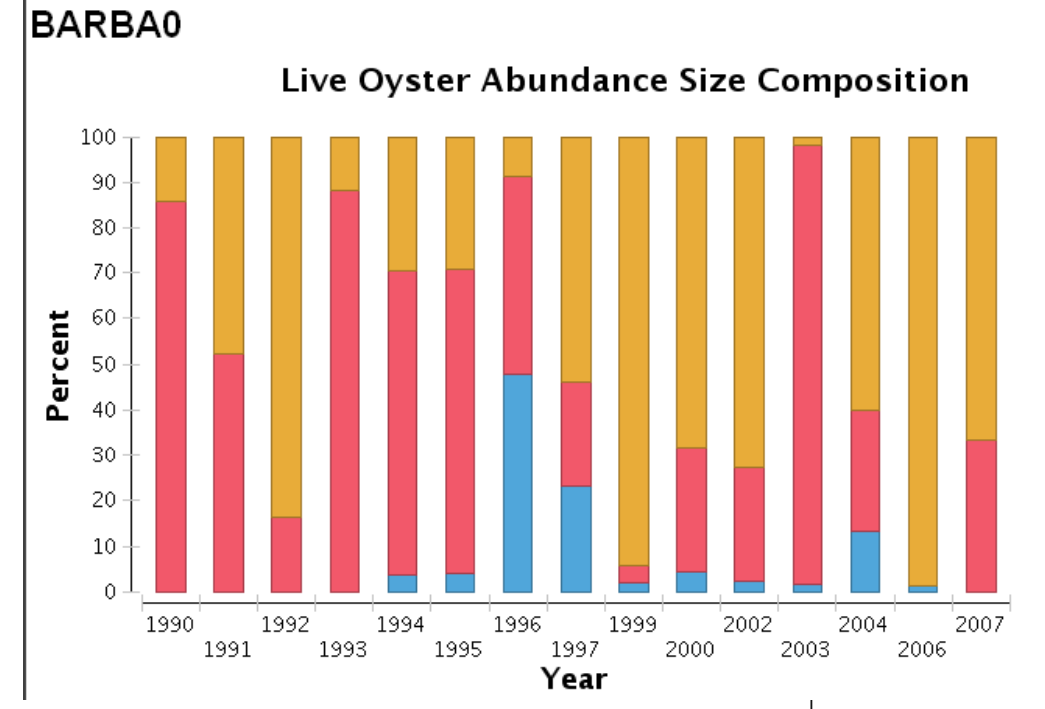

**Does not show disease prevalence; this could be added**

Live Oyster Abundance Count

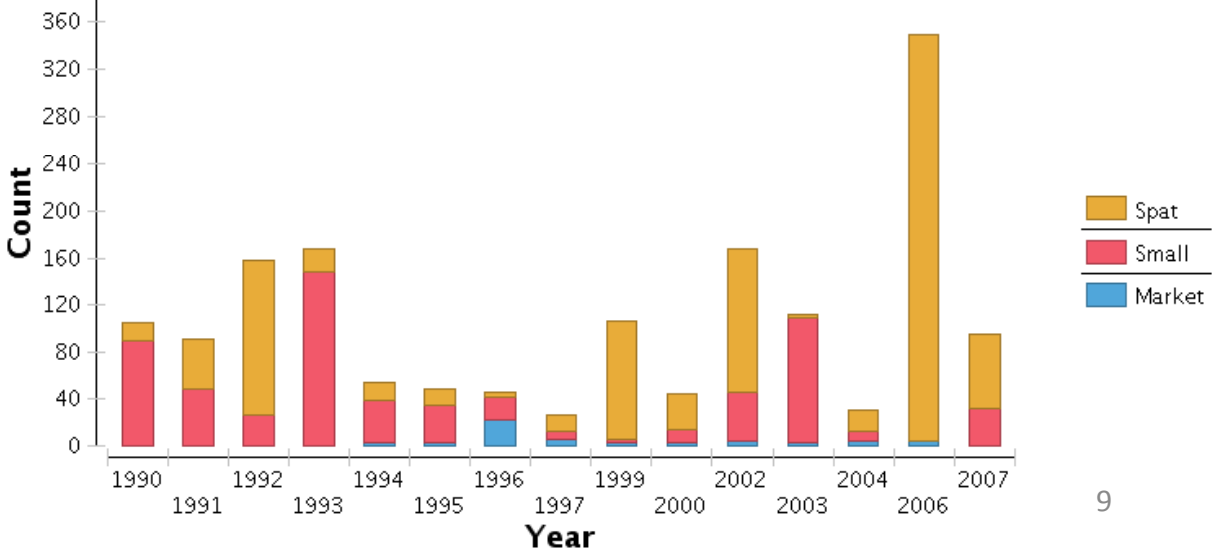

*NOTE: clicking "BACK" f p rom this report takes you back to the home page. We'll make the report open in <sup>a</sup> new window in <sup>a</sup> future version.*

## Show depth range of interest

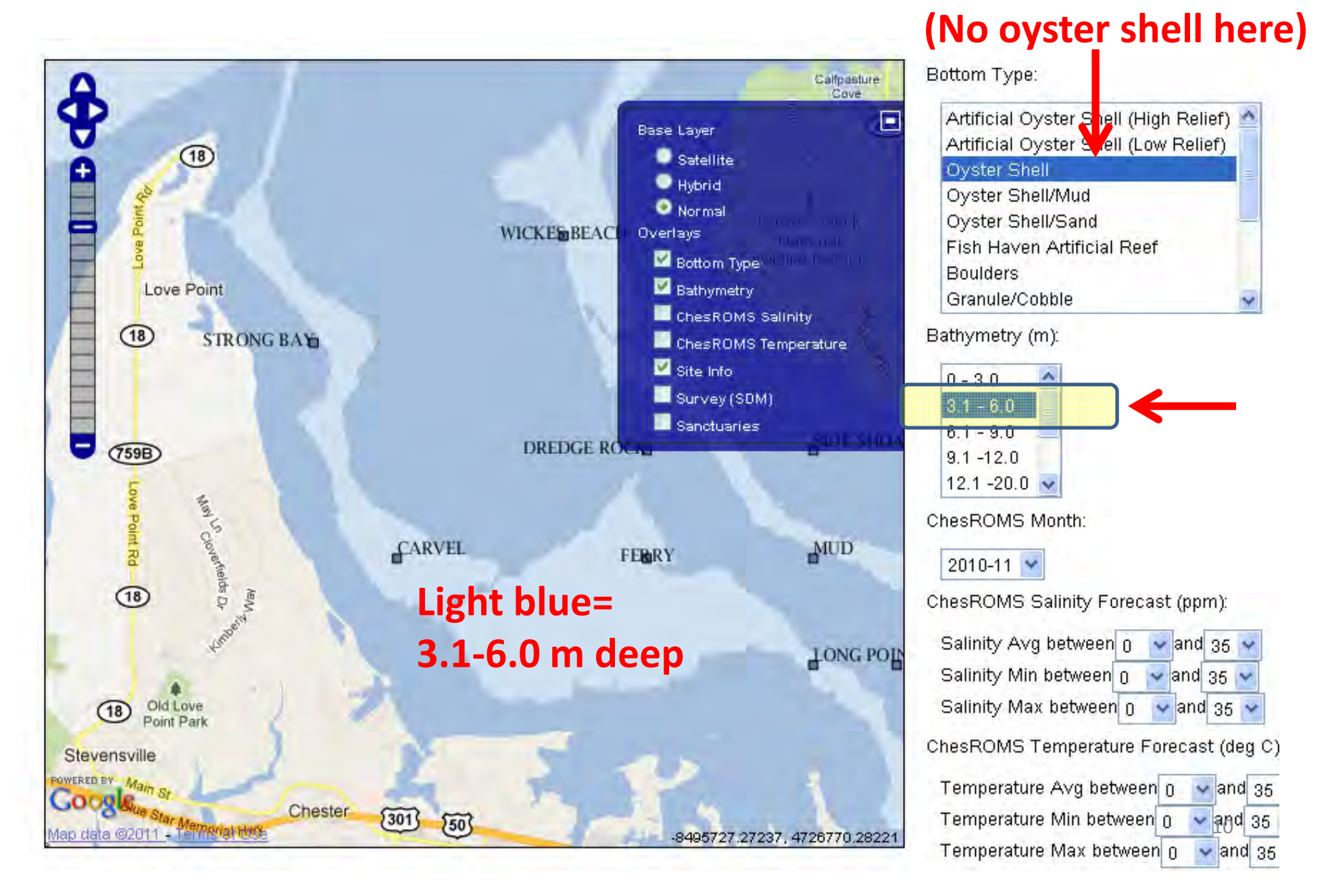

### Click on bottom types to view on map

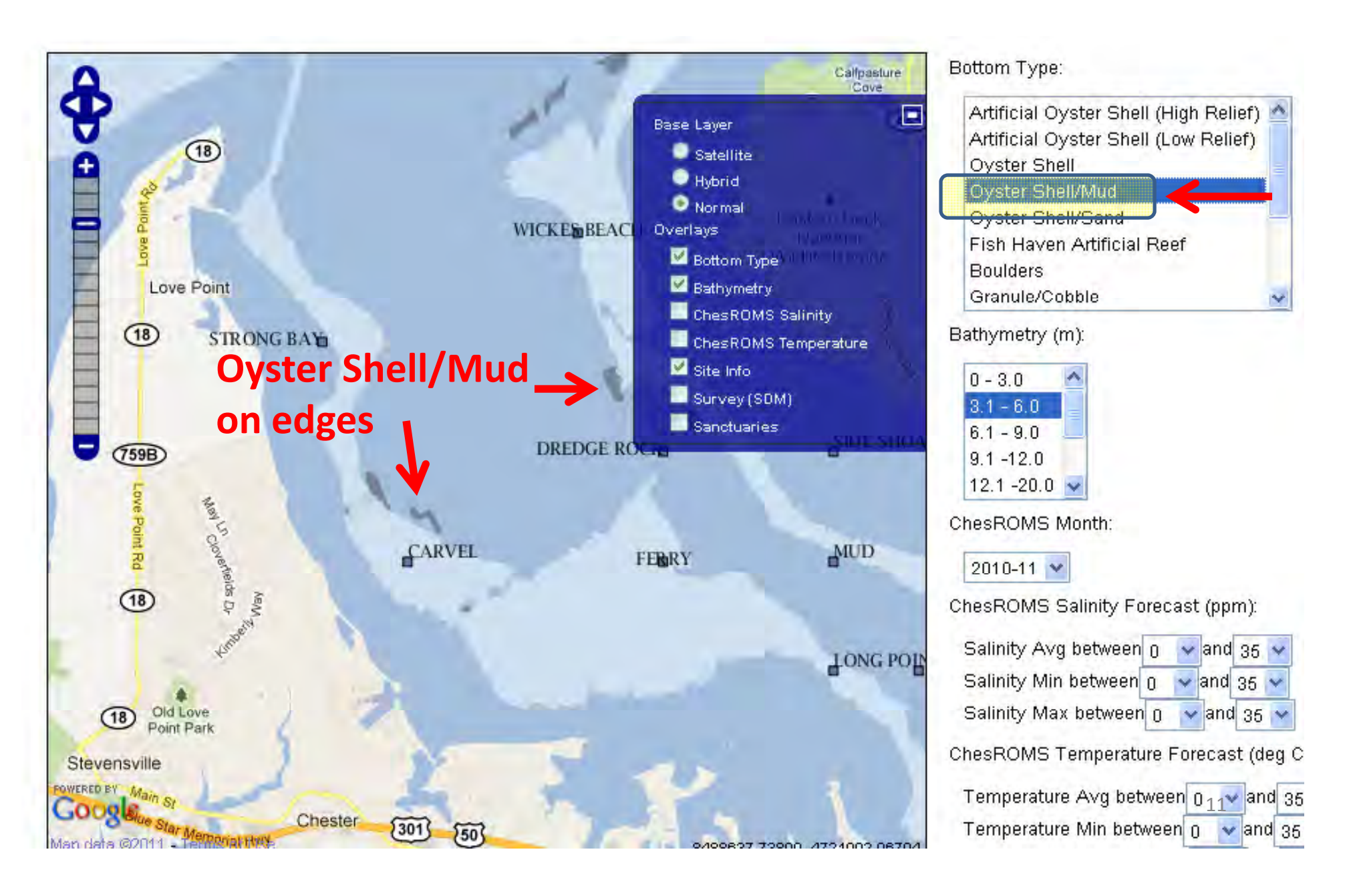

### Click on bottom types to view on map

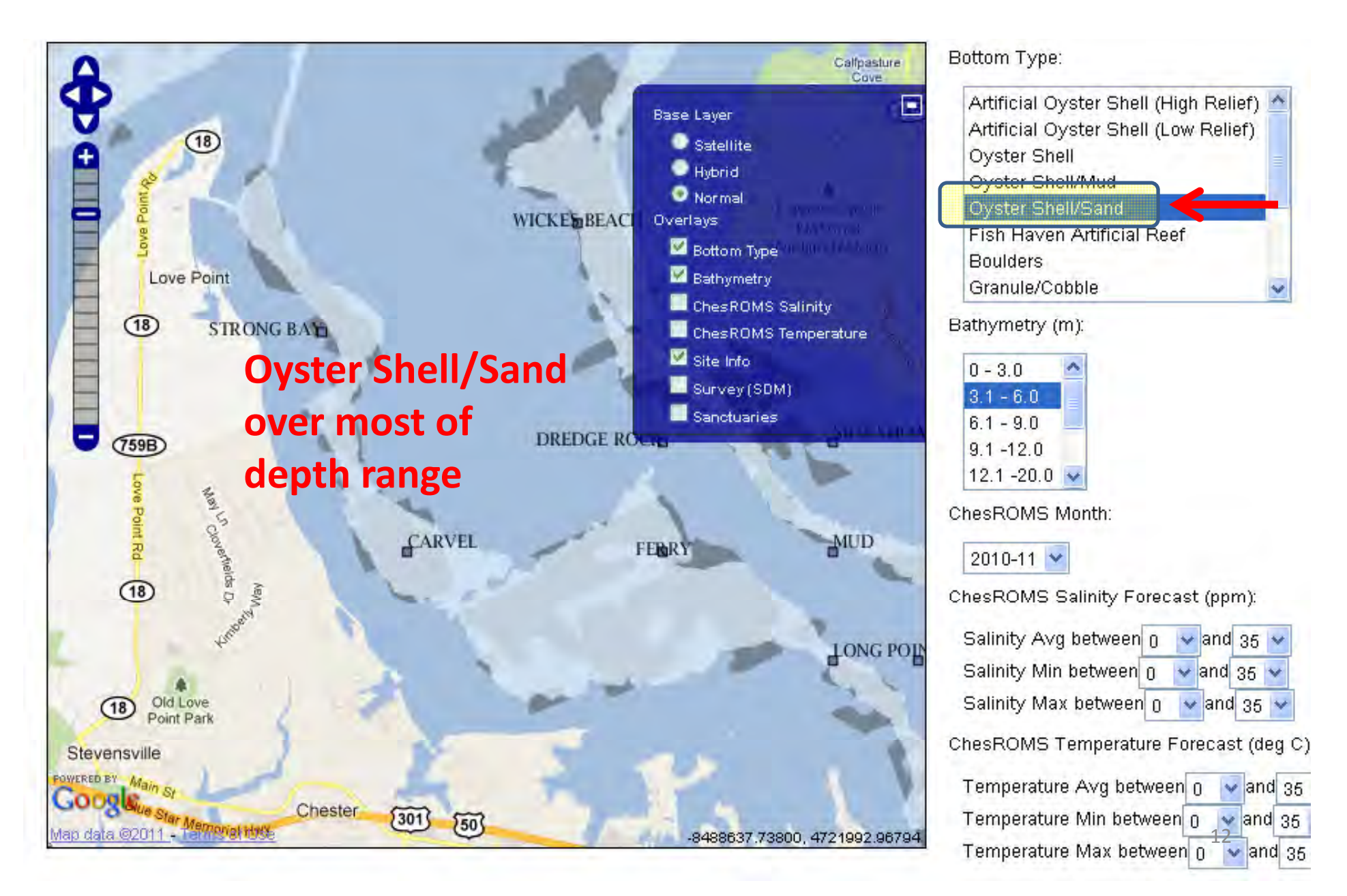

## Map areas with salin or temp range

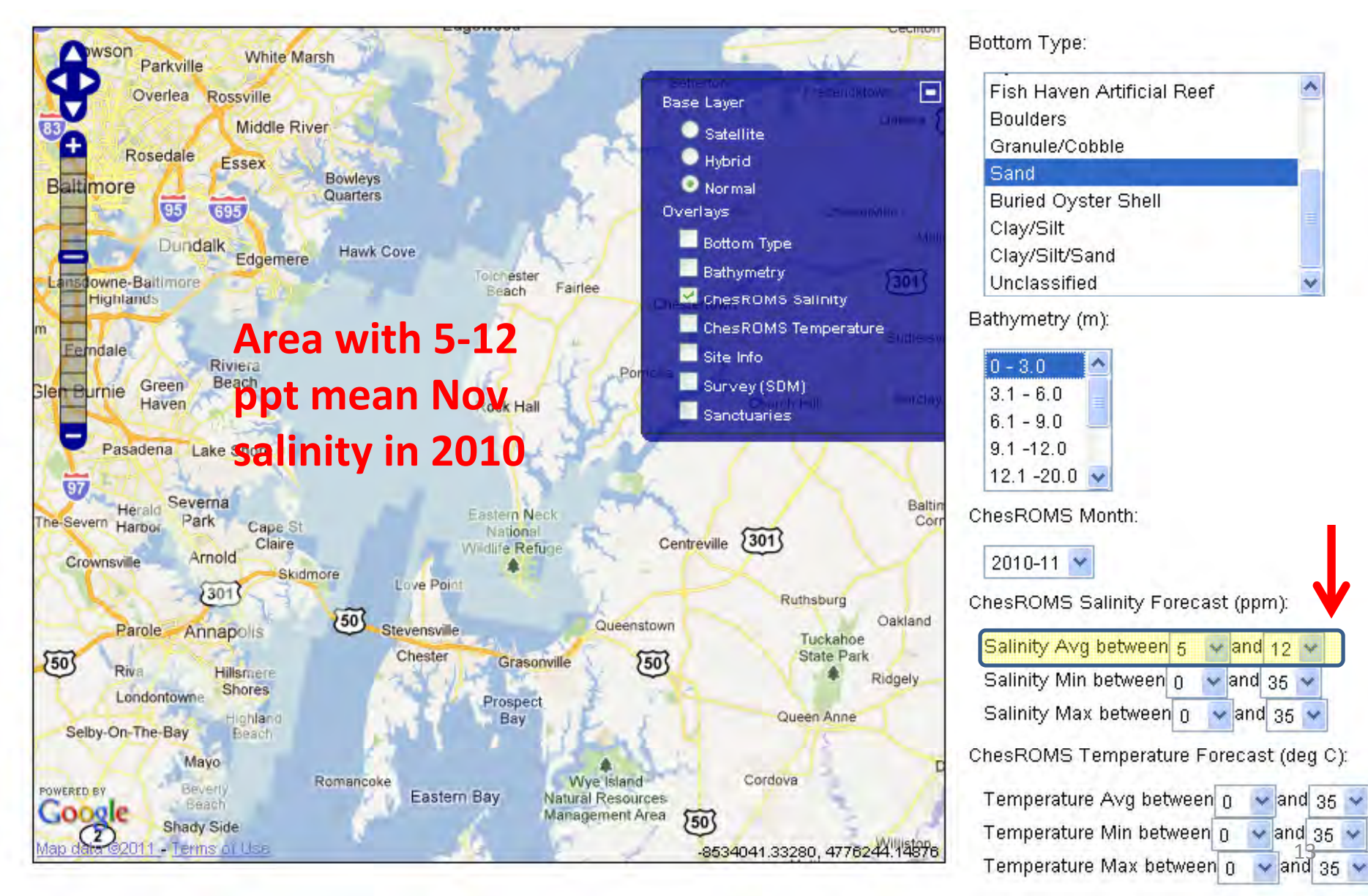

### Map of sanctuaries

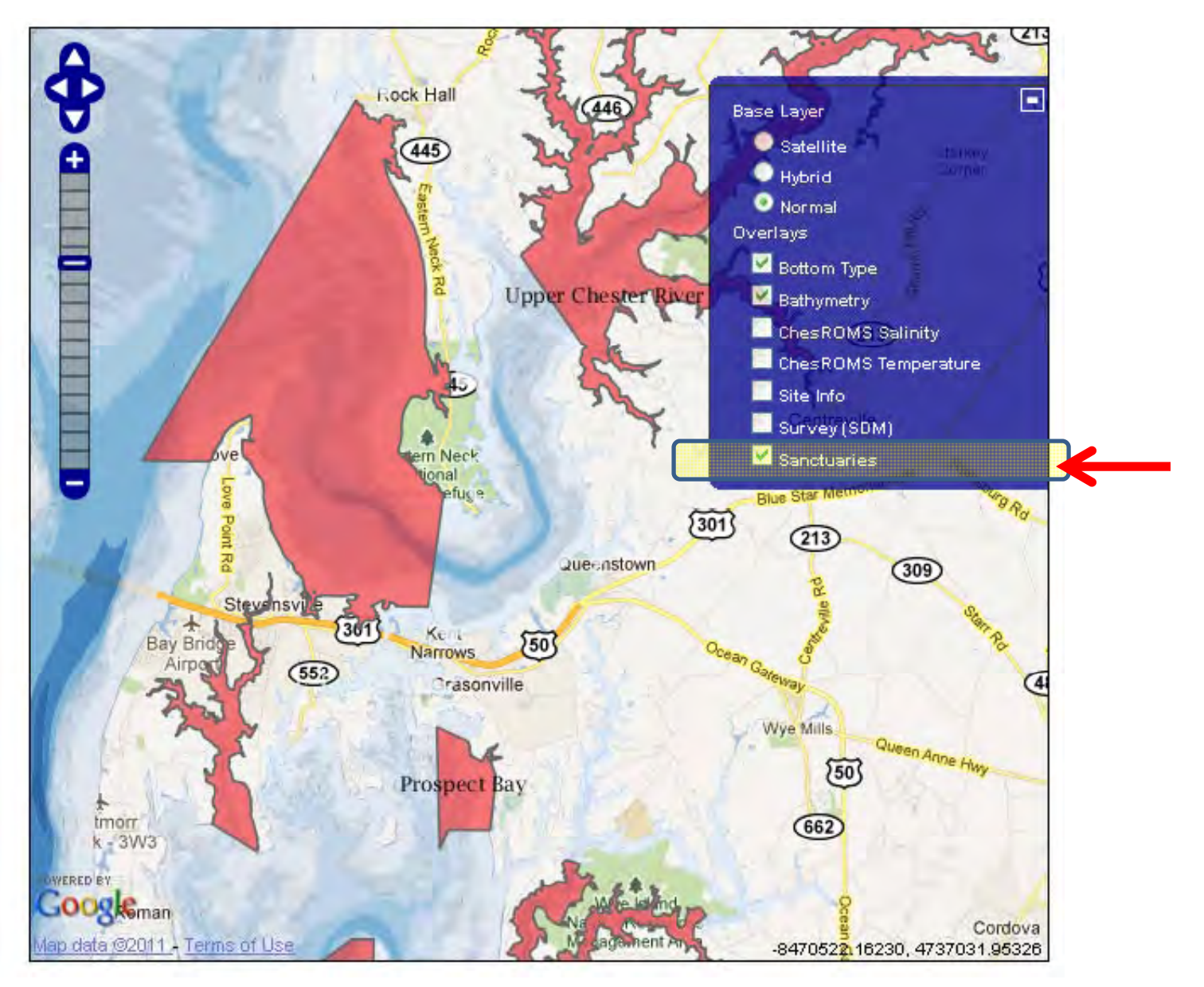

## Current shellfish map, Lower Chester

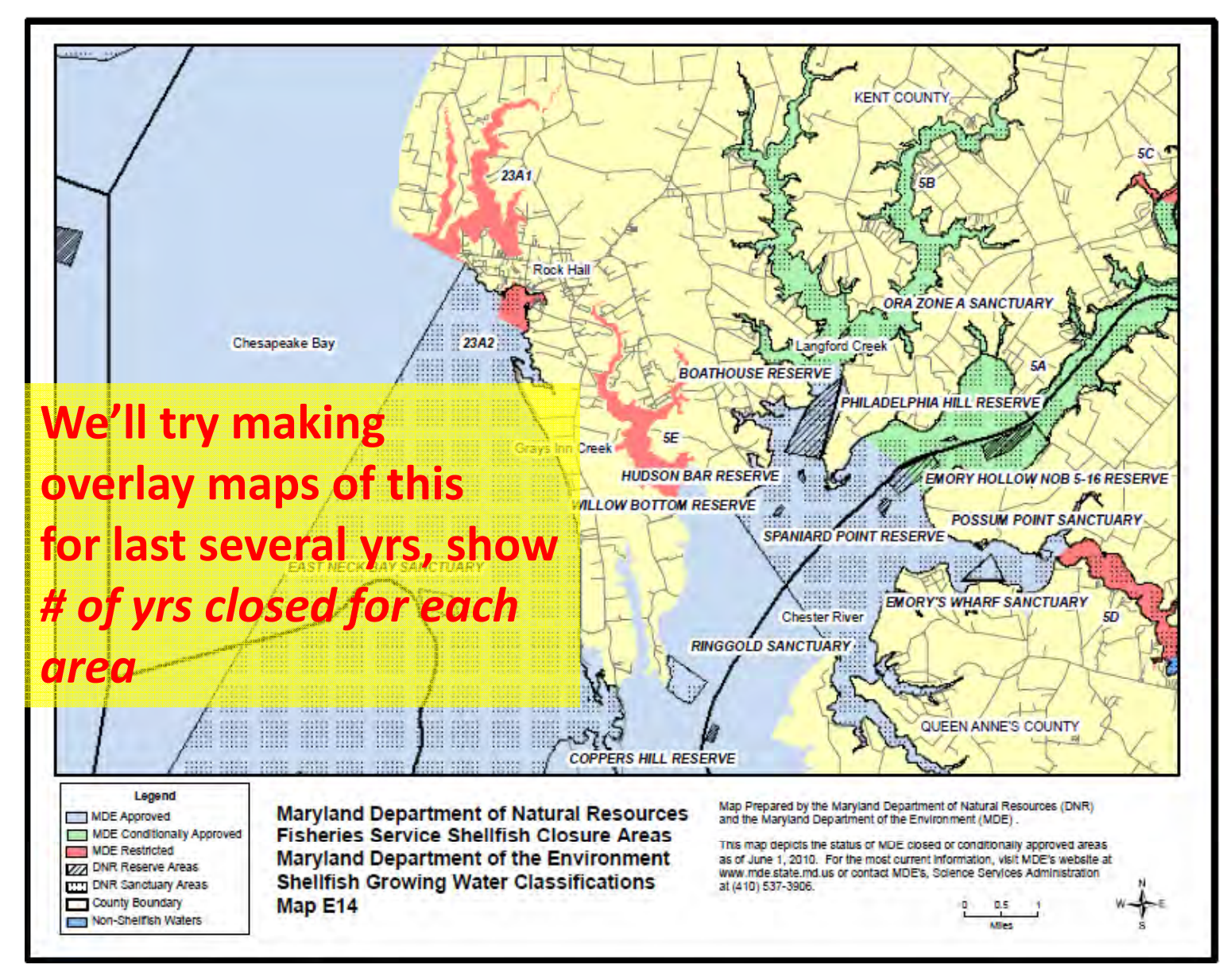

## Planned updates

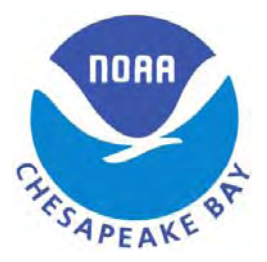

- Updated survey point locations
- Updated survey data (2008-2010) with *disease*
- Have survey report open in <sup>a</sup> new window
- Add as map layers:
	- currently leased areas
	- AEZ's
	- –– Closures for bacteria (recent frequency)
	- –— Results of NCBO's benthic surveys
	- *Other suggestions welcome; please contact me*

# URL for tool, contact info

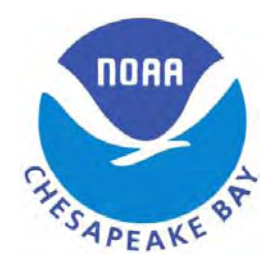

- http://science.ncbo.noaa.gov/oysterHab/
- Peter Bergstrom, NOAA Chesapeake Bay Office, peter.bergstrom@noaa.gov or 410-267-5665

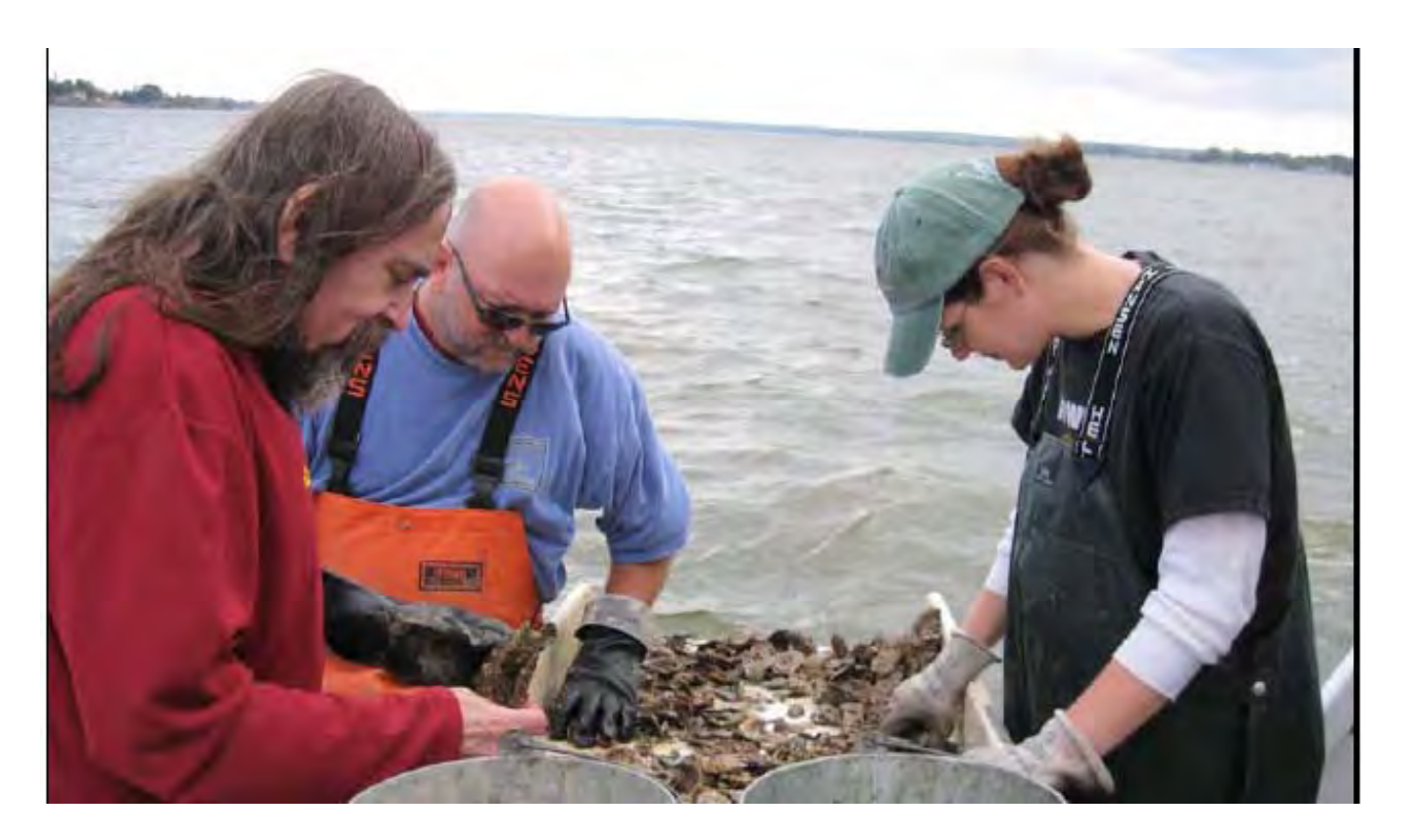